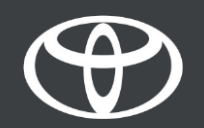

#### Kako spojiti Bluetooth na Toyota Touch 2 - Vodič

# Uparite svoj telefon putem Bluetootha: Pregled

- Korak 1. Pritisnite "Postavke".
- Korak 2. Birajte "Bluetooth".
- Korak 3. Nema li registriranog uređaja, prikazat će se poruka.
- Korak 4. Provjerite je li na Vašem pametnom telefonu uključen Bluetooth.
- Korak 5. Kliknite "Dodaj novi uređaj".
- Korak 6. Odaberite uređaj.
- Korak 7. Odaberite "Par".
- Korak 8. Vaš je uređaj spojen na multimedijski sustav.
- Korak 9. Na multimedijski sustav može se spojiti više uređaja.
- Korak 10. Bluetooth veza: APPLE korisnici uključuju "Personal Hotspot"; ANDROID korisnici

odabiru "Tethering & Hotspot" i "Bluetooth Tethering".

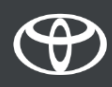

### Uparite telefon putem Bluetootha: Korak 1.

Pritisnite "Postavke".

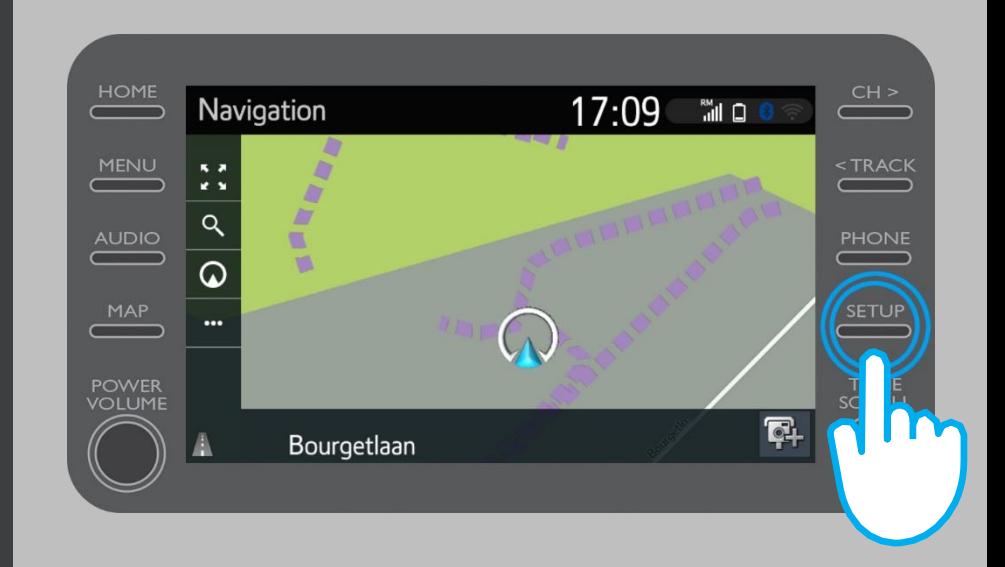

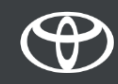

### Uparite telefon putem Bluetootha: Korak 2.

Odaberite "Bluetooth".

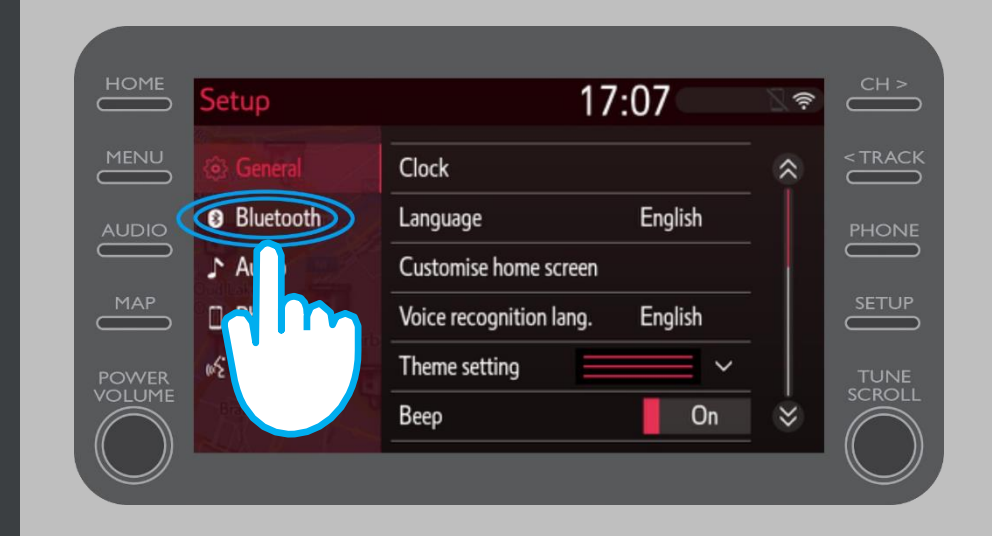

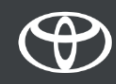

#### Uparite telefon putem Bluetootha: Korak 3.

Ako Bluetooth uređaj nije registriran, prikazat će se ovaj zaslon.

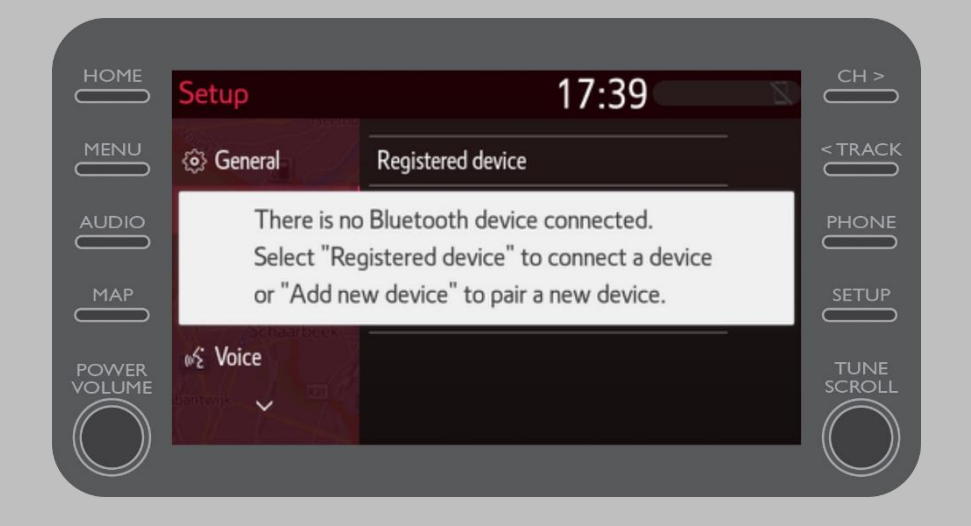

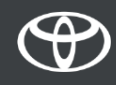

### Uparite telefon putem Bluetootha: Korak 4.

Provjerite je li Bluetooth na pametnom telefonu uključen. Trebala bi se prikazati Bluetooth ikona.

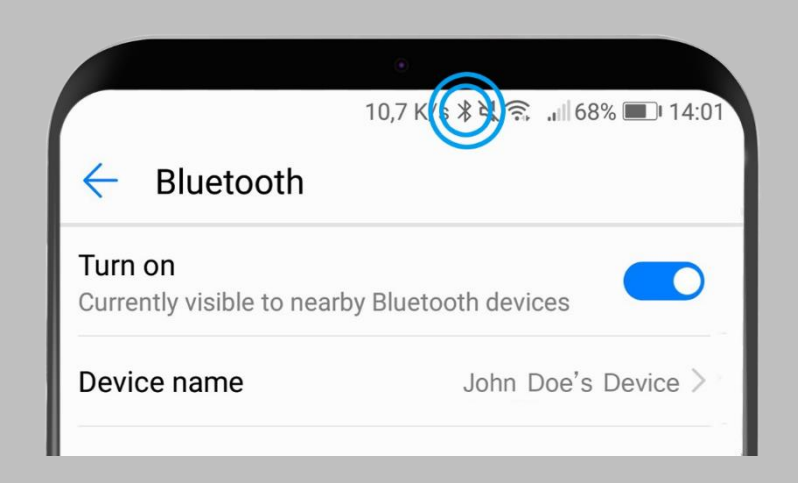

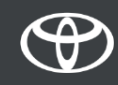

#### Uparite telefon putem Bluetootha: Korak 5.

Odaberite "Dodaj novi uređaj".

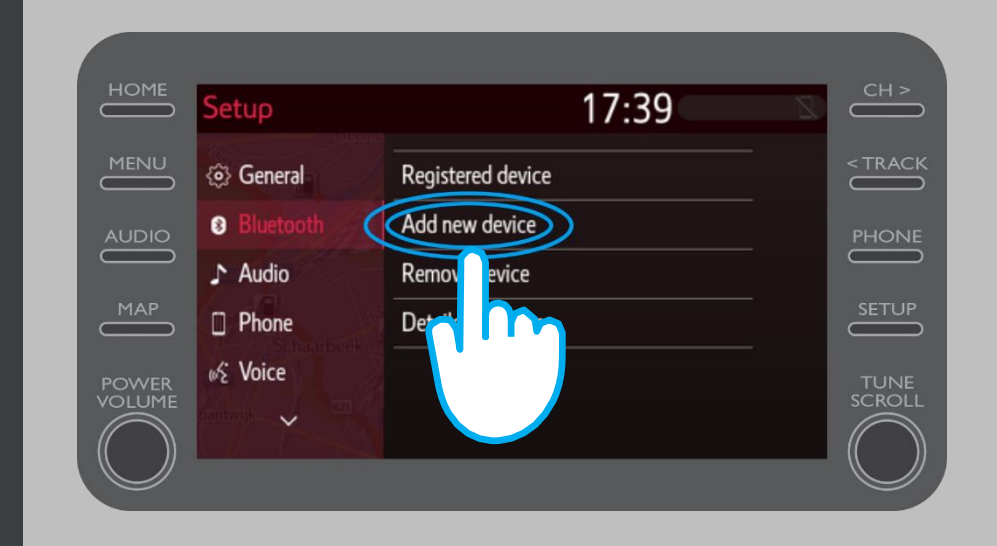

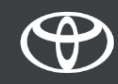

### Uparite telefon putem Bluetootha: Korak 6.

Odaberite svoj uređaj.

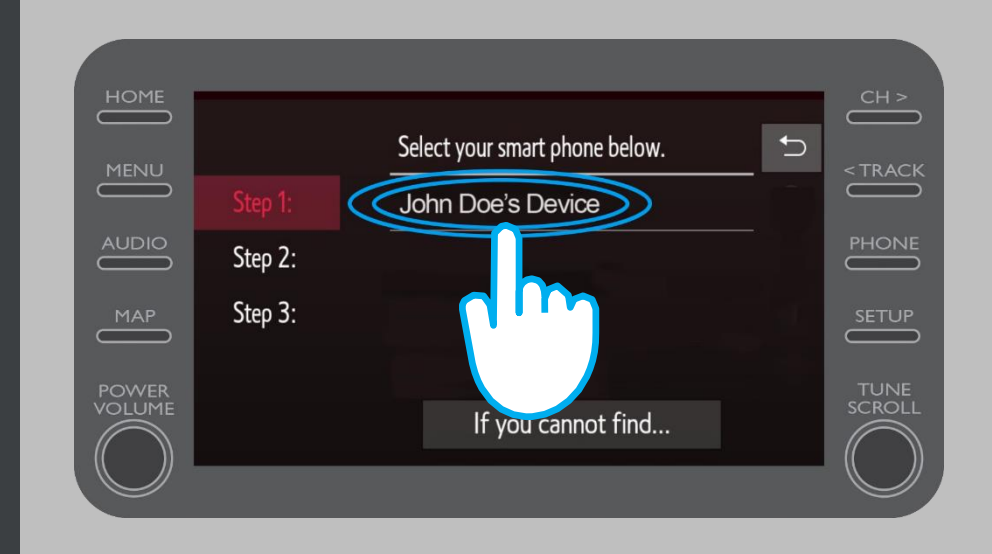

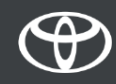

### Uparite telefon putem Bluetootha: Korak 7.

Zahtjev se šalje na Vaš uređaj. Na svom uređaju odaberite "Upari".

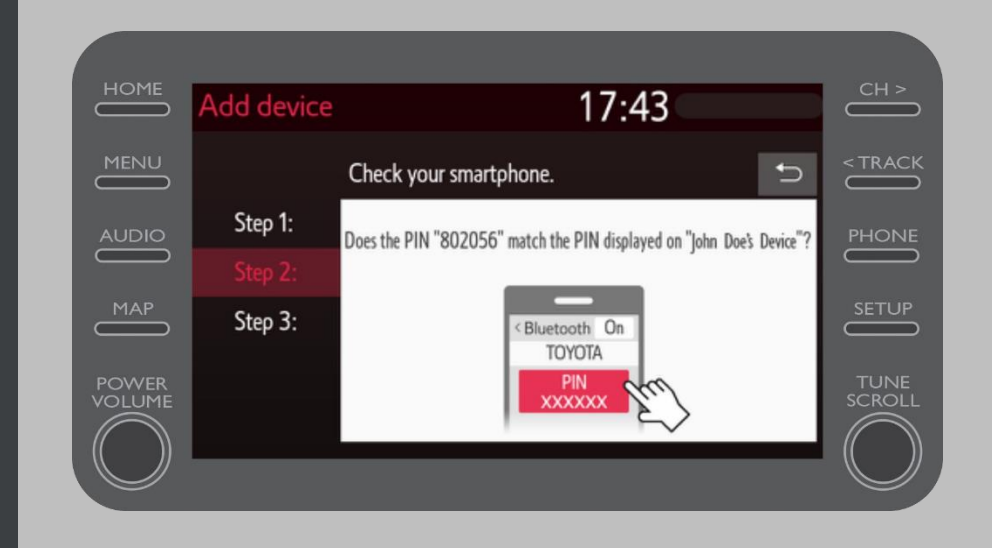

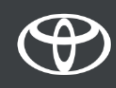

### Uparite telefon putem Bluetootha: Korak 8.

Vaš je uređaj povezan s multimedijskim sustavom.

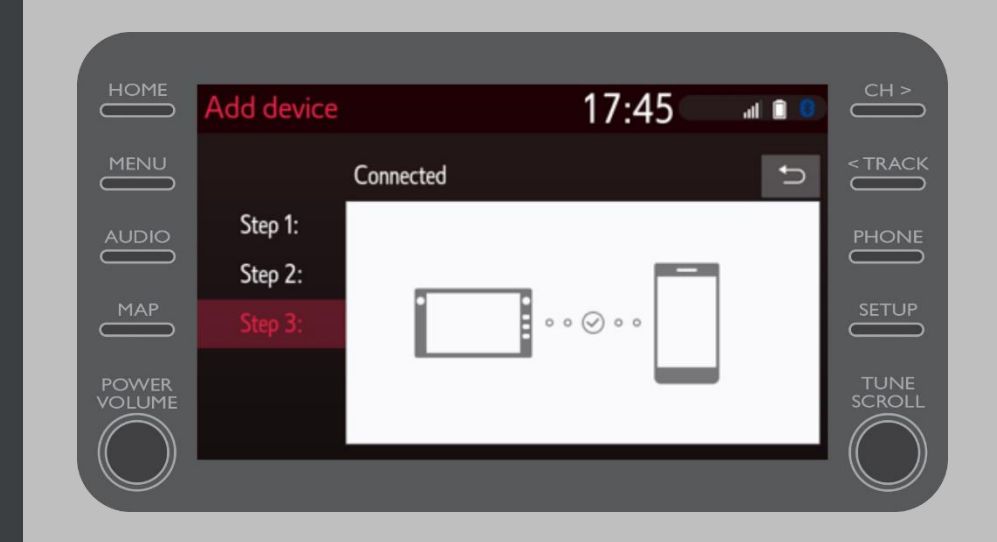

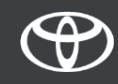

### Uparite telefon putem Bluetootha: Korak 9.

Na multimedijski sustav može se spojiti više uređaja.

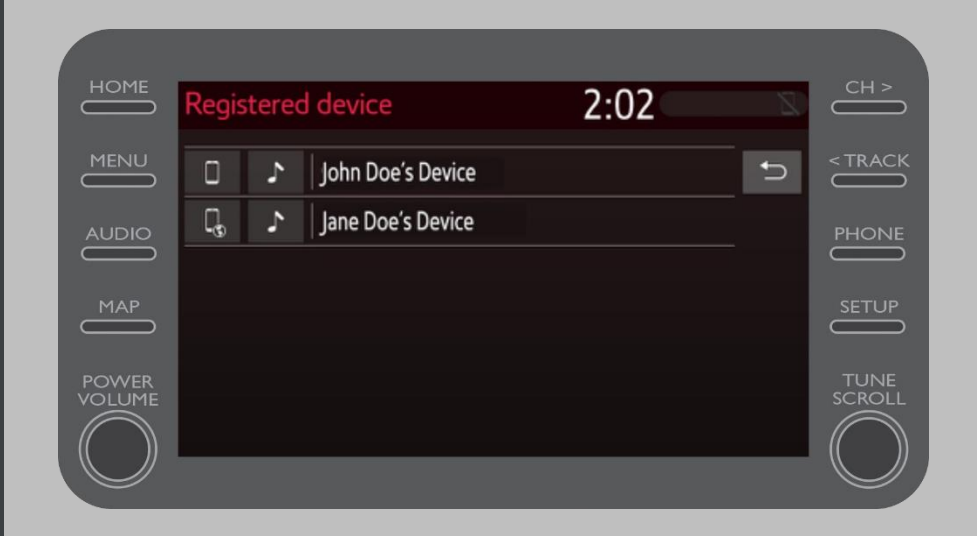

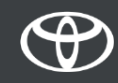

# Uparite telefon putem Bluetootha: Korak 10.

Sada kada je Vaš pametni telefon povezan s automobilom putem Bluetootha, omogućite Bluetooth vezu na svom pametnom telefonu.

Ovisno o vrsti telefona:

Za APPLE korisnike: Tether Bluetooth

- 1. Povežite svoj telefon i multimedijski sustav na Bluetooth
- 2. Idite na postavke telefona>Bluetooth>UKLJUČENO.
- 3. Vratite se na Postavke>Osobna pristupna točka>UKLJUČENO. Za ANDROID korisnike: (Samo primjer, stariji uređaji mogu zahtijevati drugačiji postupak)
- 1. Povežite svoj telefon i multimedijski sustav na Bluetooth
- 2. Idite na postavke telefona>Bežično povezivanje i mreže>Veza i prijenosna pristupna točka>Bluetooth veza.

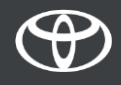

# SVAKA KARAKTERISTIKA JE VAŽNA

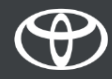